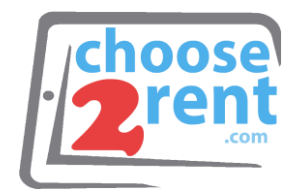

#### **Choose 2 Rent**

Phone 1 (800) 622-6484<br>Fax 1 (866) 937-8254 1 (866) 937-8254

**info@choose2rent.com www.choose2rent.com**

# **How To Set Up Your ZD420**

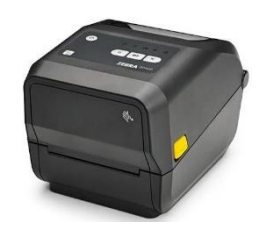

1. Plug in the power cord into the printer

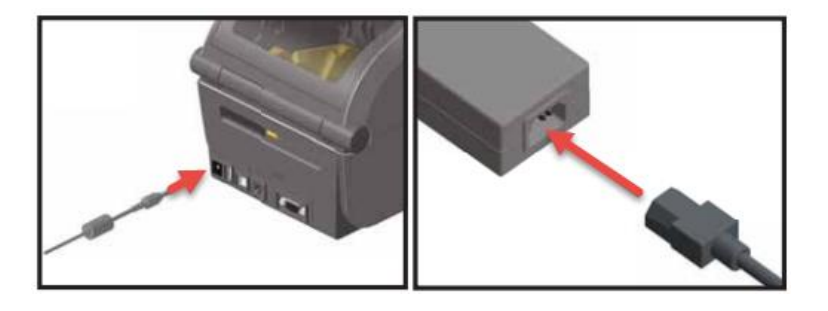

2.1 Plug in one end of the Ethernet cable into the printer and the other end into the LAN Ports 1-4 of your router.

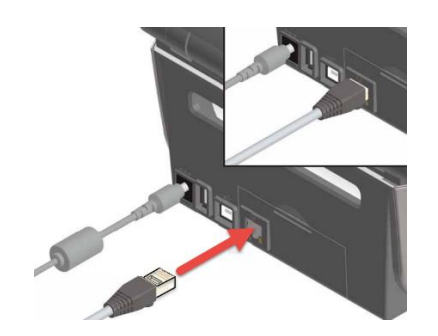

OR

2.2 Plug in one end of the USB cable into the printer and the other end into your PC.

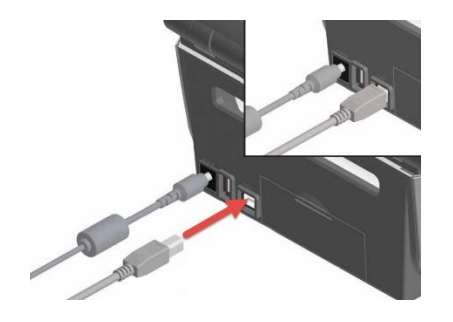

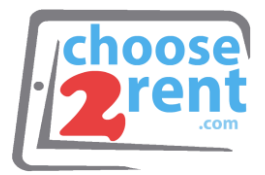

## **Loading Your Badge Stock**

#### Option 1: FANFOLD

- 1. Open the printer by pulling the yellow tabs towards you.
- 2. Feed the badge stock from behind the printer.
- 3. Adjust the media guide to the corresponding stock size.
- 4. Leave a bit of paper sticking out beyond the lip and close.

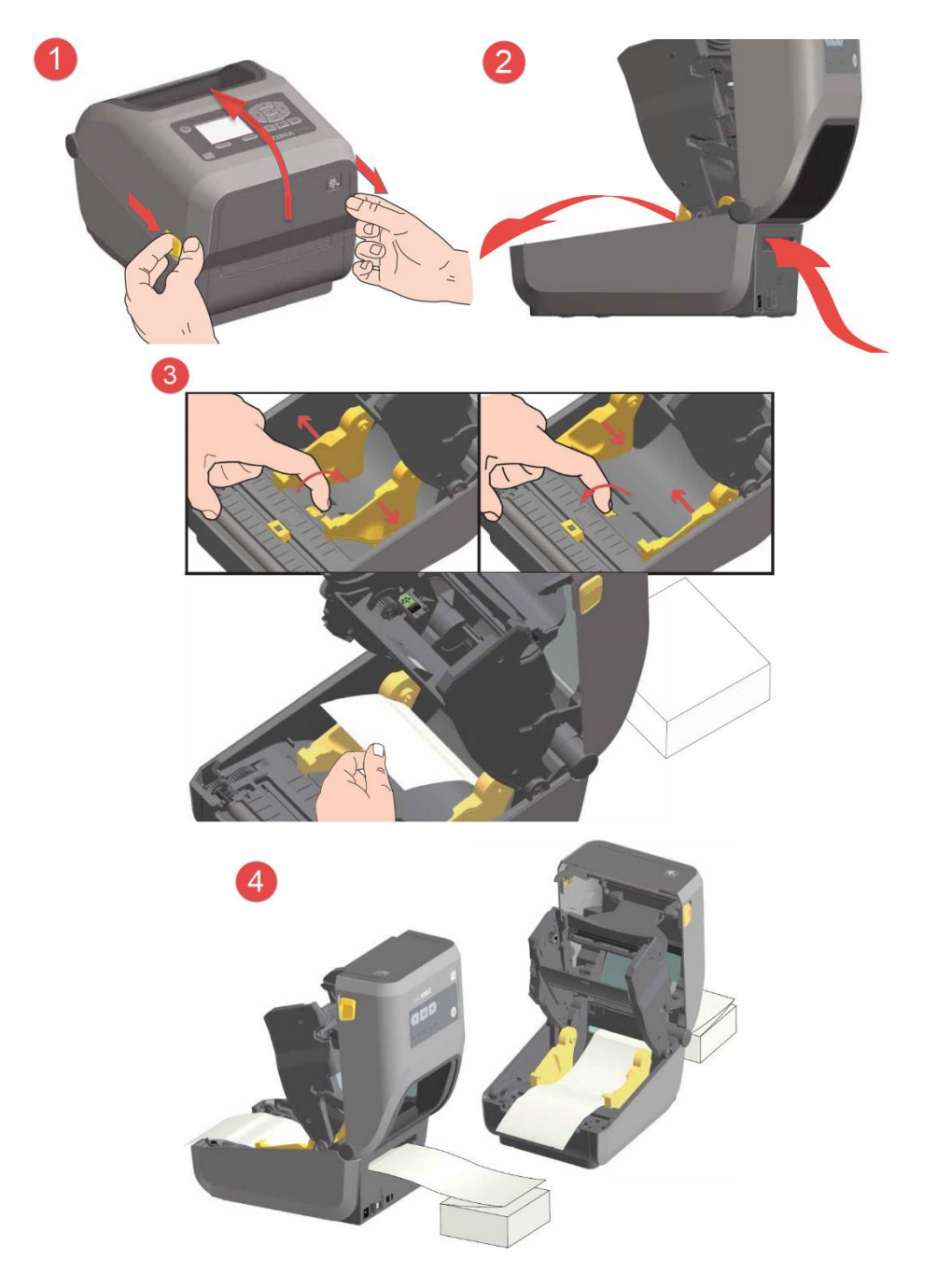

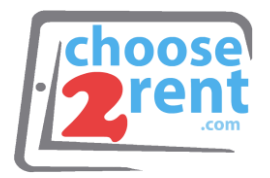

Option 2: ROLL

- 1. Open the printer by pulling the yellow tabs towards you.
- 2. Push open the media guide and insert the roll of badge stock.
- 3. Be sure the paper is under the yellow guide tabs and extending beyond the lip of the printer and close the lid.

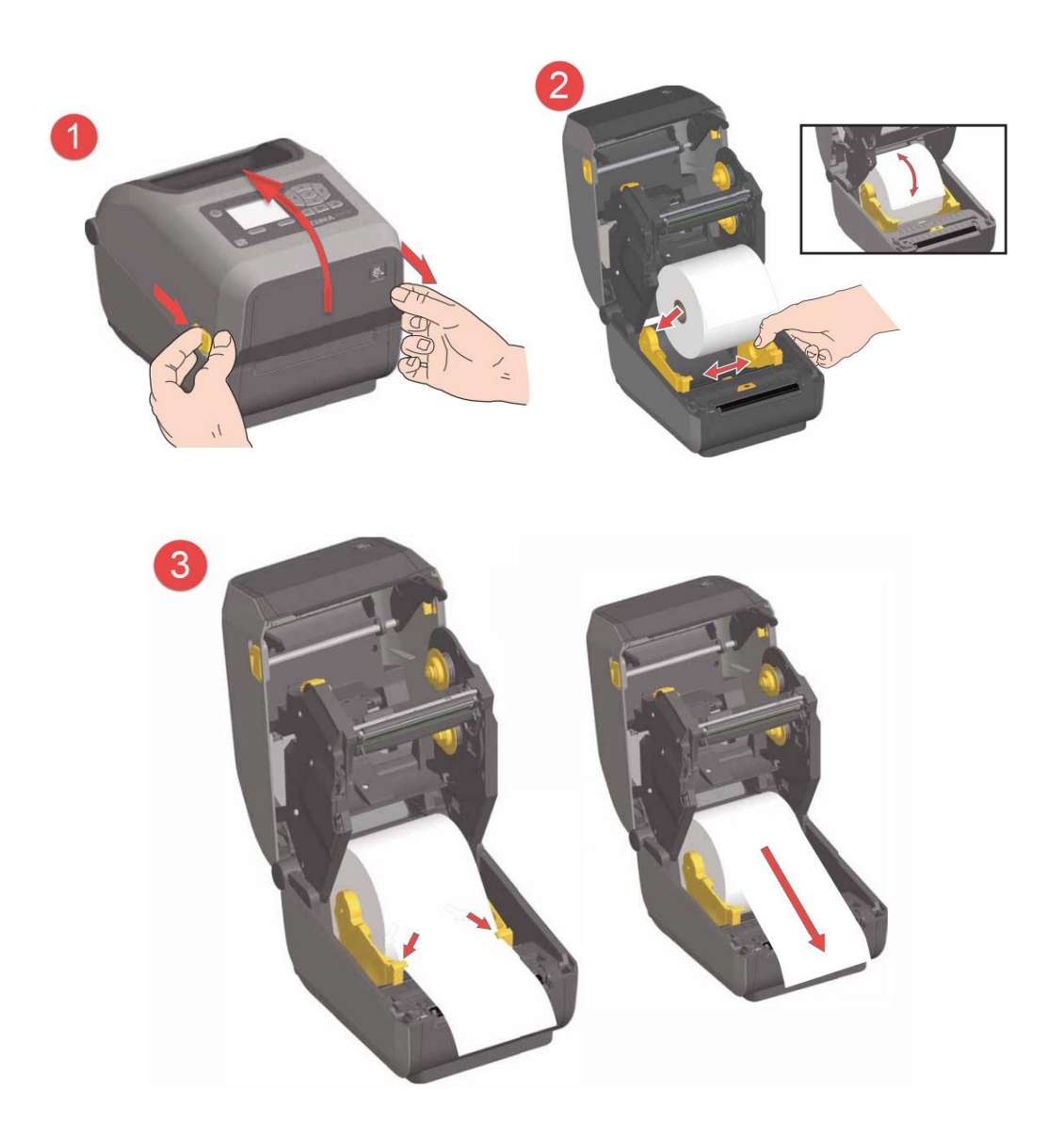

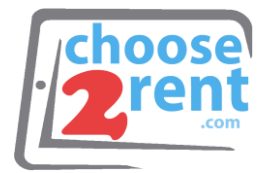

## **Calibrate Media**

**PLEASE NOTE:** the printer is set to Thermal Transfer (ribbon) by Default. This must be changed to Direct Thermal on your PC Zebra Utility Driver OR in your Guest Registration Software's Printer Utility Options.

To calibrate your media press the following:

- 1. Press the power button to turn on.
- 2. Once the printer is in ready state (STATUS indicator  $\blacksquare$  is solid green), press and hold the PAUSE and CANCEL button for 2 seconds.

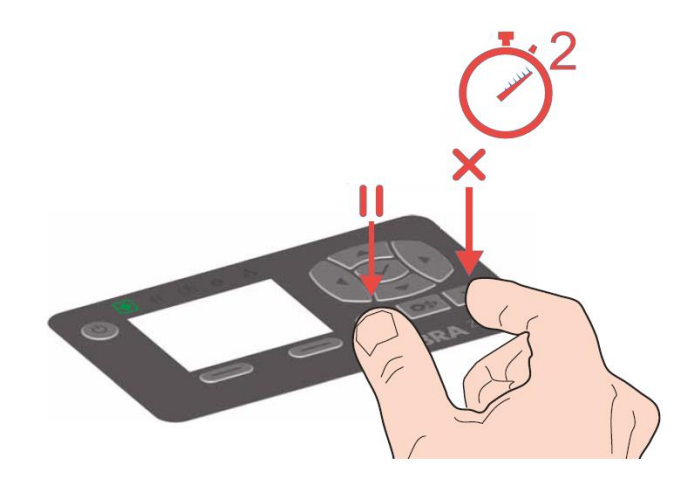

## **How to Reset Factory Defaults**

- 1. Turn off the printer.
- 2. Press and hold PAUSE + FEED while turning on the printer.
- 3. Hold Pause + FEED until the STATUS indicator  $\blacksquare$  is the only indicator lit.

*Please Note: This will reset the printer to Thermal Transfer (ribbon)*

### **How to Reset Network Defaults**

- 1. Turn off the printer.
- 2. Press and hold PAUSE + CANCEL while turning on the printer.
- 3. Hold Pause + FEED until the STATUS indicator  $\blacksquare$  is the only indicator lit.

Please call our support team if you need assistance setting up your rental devices 1(800) 622-6484